## 학생증 발급 신청 (사진등록)

신청(사진등록)기간 : 2020. 3. 30.(월) ~ 4. 5.(일) <기일 엄수> 신청방법 : 스마트폰에서 동의과학대학교 어플 다운로드 후 사진 등록

## 사진등록 방법

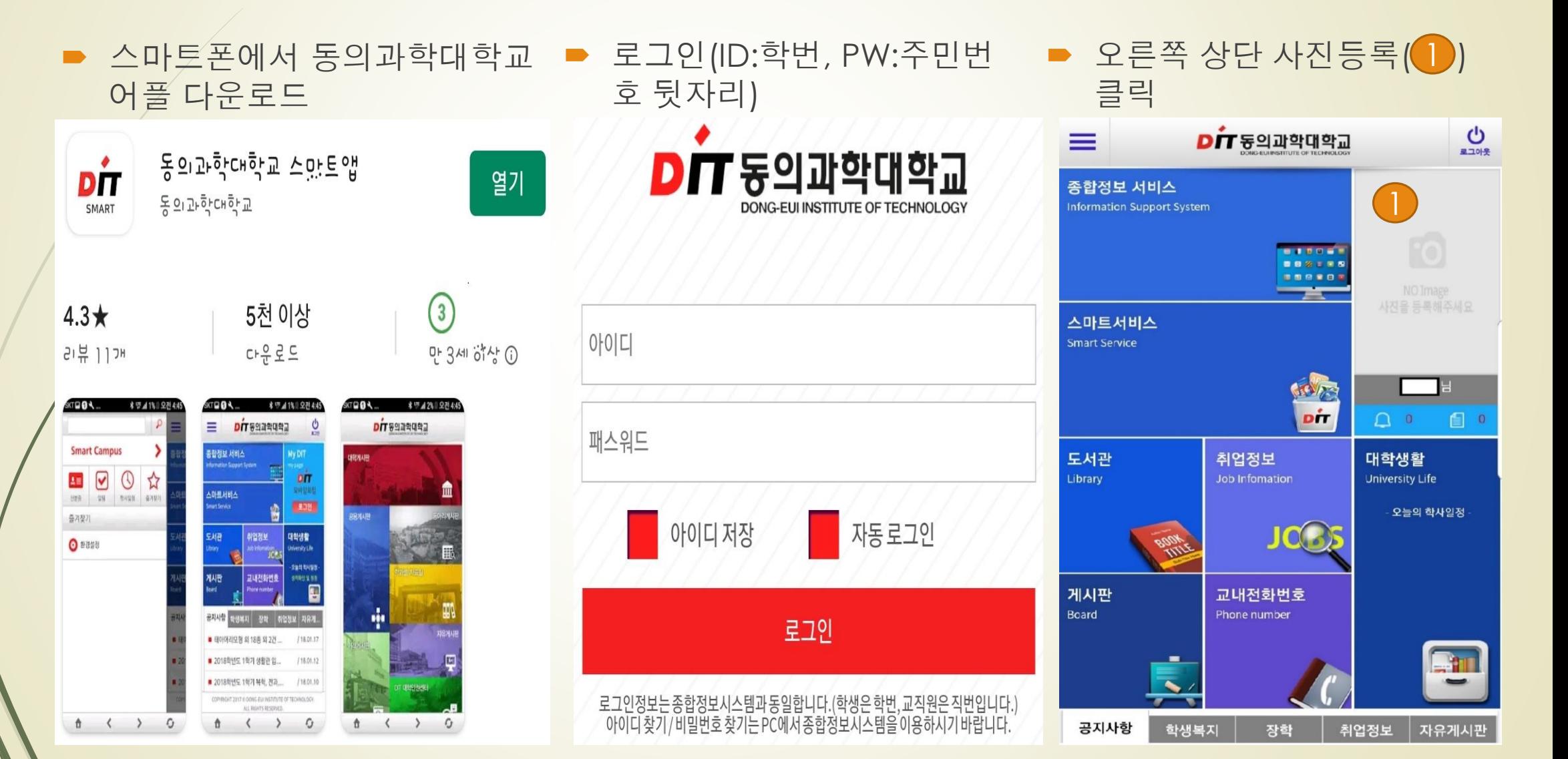

## 사진등록 방법

■ 사진등록( 2 ) 한 번 더 클릭 후 사진(증명사진3×4) 등록 ■ 최종 등록

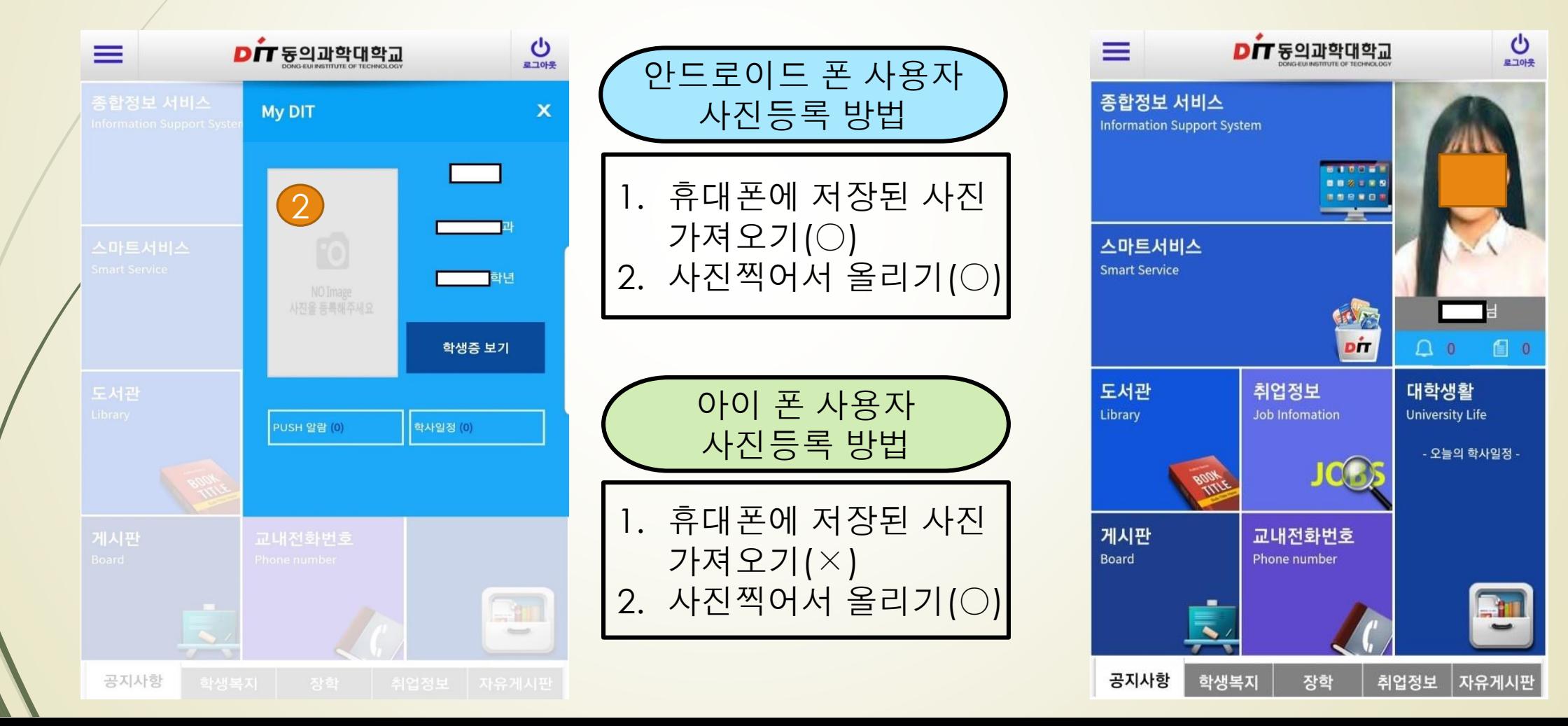